# Catalyst 4908G-L3 VLAN-Routing und -Bridging - Beispielkonfiguration

## Inhalt

[Einführung](#page-0-0) [Voraussetzungen](#page-0-1) [Anforderungen](#page-0-2) [Verwendete Komponenten](#page-1-0) [Konventionen](#page-1-1) [Konfigurieren](#page-1-2) [Catalyst 4908G-L3 VLAN-Routing und -Bridging - Beispiel](#page-1-3) [Netzwerkdiagramm](#page-2-0) [Konfigurationen](#page-3-0) [Allgemeine Konfigurationsaufgaben](#page-3-1) [Konfigurieren der Switches für die Verwaltung](#page-4-0) [Konfigurieren von VLANs](#page-5-0) [Konfigurieren des EtherChannels](#page-6-0) [Konfigurieren von Bridging und Routing](#page-8-0) [Konfigurieren der ISL-Trunks zwischen Switches](#page-10-0) [Konfigurieren von Endstation-Ports](#page-14-0) [Speichern der Switch-Konfigurationen](#page-15-0) [Vollständige Gerätekonfigurationen](#page-15-1) [Überprüfen](#page-25-0) [Fehlerbehebung](#page-25-1) [Zugehörige Informationen](#page-25-2)

## <span id="page-0-0"></span>**Einführung**

Dieses Dokument enthält eine Beispielkonfiguration für den Catalyst 4908G-L3-Switch zur Unterstützung von VLAN-übergreifendem Routing und Bridging-VLANs zwischen mehreren Layer-2-Switches (L2).

# <span id="page-0-1"></span>Voraussetzungen

## <span id="page-0-2"></span>Anforderungen

Die Leser dieses Dokuments müssen mit dem Catalyst 4908G-L3-Switch vertraut sein:

Aus Konfigurationssicht ist der Catalyst 4908G-L3 ein Router. Sie verwendet eine Cisco ●IOS®-Konfigurationsschnittstelle, und standardmäßig sind alle Schnittstellen geroutete

Schnittstellen.

- Der Catalyst 4908G-L3 unterstützt nicht mehrere Layer-2-orientierte Protokolle, wie VLAN Trunking Protocol (VTP), Dynamic Trunking Protocol (DTP) oder Port Aggregation Protocol (PAgP), die auf anderen Catalyst Switches verwendet werden.
- In Version 12.0(7)WX5(15d) unterstützt der Catalyst 4908G-L3 folgende Funktionen nicht:Zugriffskontrolllisten (ACLs) für Datenebene (Sicherheit): Mit anderen Worten, der Datenverkehr der Benutzer kann nicht durch Eingabe- oder Ausgabezugriffslisten an den Routerschnittstellen beschränkt werden. ACLs auf Datenebene werden jetzt in Version 12.0(10)W5(18e) unterstützt.Bridging auf 802.1q-Subschnittstellen, d. h. eine Subschnittstelle mit angewendeten Befehlen encapsulation dot1g und bridge-group n: Bridging auf InterSwitch Link (ISL)-Subschnittstellen wird unterstützt. Bridging auf 802.1q-Subschnittstellen wird jetzt in Version 12.0(10)W5(18e) unterstützt.AppleTalk-RoutingPort-Snooping, auch bekannt als SPAN, Portspiegelung, Promiscuous-Modus

### <span id="page-1-0"></span>Verwendete Komponenten

Die Informationen in diesem Dokument basieren auf den folgenden Software- und Hardwareversionen:

- Catalyst 4908G-L3 Switch-Router mit Cisco IOS 12.0(7)W5(15d)
- Drei Catalyst 3512XL-Switches mit Cisco IOS 12.0(5.2)XU

Die Informationen in diesem Dokument wurden von den Geräten in einer bestimmten Laborumgebung erstellt. Alle in diesem Dokument verwendeten Geräte haben mit einer leeren (Standard-)Konfiguration begonnen. Wenn Ihr Netzwerk in Betrieb ist, stellen Sie sicher, dass Sie die potenziellen Auswirkungen eines Befehls verstehen.

### <span id="page-1-1"></span>Konventionen

Weitere Informationen zu Dokumentkonventionen finden Sie in den [Cisco Technical Tips](//www.cisco.com/en/US/tech/tk801/tk36/technologies_tech_note09186a0080121ac5.shtml) [Conventions](//www.cisco.com/en/US/tech/tk801/tk36/technologies_tech_note09186a0080121ac5.shtml) (Technische Tipps zu Konventionen von Cisco).

# <span id="page-1-2"></span>**Konfigurieren**

## <span id="page-1-3"></span>Catalyst 4908G-L3 VLAN-Routing und -Bridging - Beispiel

In diesem Abschnitt erhalten Sie Informationen zum Konfigurieren der in diesem Dokument beschriebenen Funktionen.

Hinweis: Verwenden Sie das [Command Lookup Tool](//tools.cisco.com/Support/CLILookup/cltSearchAction.do) (nur [registrierte](//tools.cisco.com/RPF/register/register.do) Kunden), um weitere Informationen zu den in diesem Abschnitt verwendeten Befehlen zu erhalten.

In dieser Beispielkonfiguration wird ein Catalyst 4908G-L3-Switch für zwei Zwecke bereitgestellt:

- Erweiterung von fünf VLANs (VLAN 1, 10, 20, 30 und 40) auf mehrere Layer-2-Switches: in diesem Fall drei Catalyst 3512XLs
- VLAN-übergreifendes Routing für IP und Internetwork Packet Exchange (IPX) durchführen, um die Kommunikation zwischen Geräten in den verschiedenen VLANs zu ermöglichen

Um die VLANs über die Switches hinweg zu erweitern, werden die 3512XLs über Trunk-Links und

Datenverkehr, der über ein bestimmtes VLAN von einem 3512XL-Switch eingeht, mit dem 4908G-L3 verbunden. Diese Verbindung wird im VLAN zu den anderen Switches überbrückt, wobei die Bridging-Konfiguration den normalen Bridging-Regeln folgt. Zwei der 3512XL-Switches verwenden Gigabit EtherChannel für die Verbindung mit dem 4908G-L3-Switch. Der andere 3512XL-Switch verwendet eine einzelne Gigabit-Ethernet-Verbindung.

Zur Unterstützung von Inter-VLAN-Routing werden Integrated Routing and Bridging (IRB) und Bridge Virtual Interfaces (BVIs) implementiert, die für die Weiterleitung von IP und IPX zwischen verschiedenen VLANs konfiguriert sind.

Endgeräte und Server sind an die Catalyst 3512XL Switches angeschlossen. Wenn ein Gerät in einem VLAN eine Verbindung zu einem Gerät in einem anderen VLAN herstellen muss, wird der Datenverkehr an den Catalyst 4908G-L3 gesendet und der Datenverkehr an den BVI-Schnittstellen weitergeleitet.

Wenn die Bereitstellung Teil eines größeren Netzwerks ist, wird der für den Core bestimmte Datenverkehr über eine Verbindung mit dem Core-Switch oder -Router in ein zusätzliches Subnetz (diese Konfiguration wird hier nicht berücksichtigt) geroutet.

Diese Konfiguration wird auf die Switches angewendet:

- Die grundlegende Erstkonfiguration wird angewendet.
- Den Switches werden IP-Adressen und Standard-Gateways zur Verwaltung zugewiesen.
- Der VTP-Modus ist auf transparent eingestellt, und die VLANs werden auf den Catalyst 3512XL-Switches konfiguriert.
- Gigabit-EtherChannel-Verbindungen werden zwischen den Catalyst Switches 4908G-L3 und 3512xl-01 und 3512xl-02 konfiguriert.
- Bridging, BVI-Schnittstellen und IP- und IPX-Routing werden auf dem Catalyst 4908G-L3 konfiguriert.
- ISL-Trunks werden zwischen den Catalyst 4908G-L3- und den drei Catalyst 3512XL-Switches konfiguriert, und das Bridging wird auf den Trunk-Subschnittstellen konfiguriert.
- Dies sind die Zuordnungen von IP- und IPX-Netzwerk zu VLANs:
- Zugriffs-VLANs werden zugewiesen, und das Spanning-Tree-Portfast wird auf allen Fast Ethernet-Schnittstellen des Catalyst 3512XL-Switches aktiviert.

### <span id="page-2-0"></span>Netzwerkdiagramm

In diesem Dokument wird die folgende Netzwerkeinrichtung verwendet:

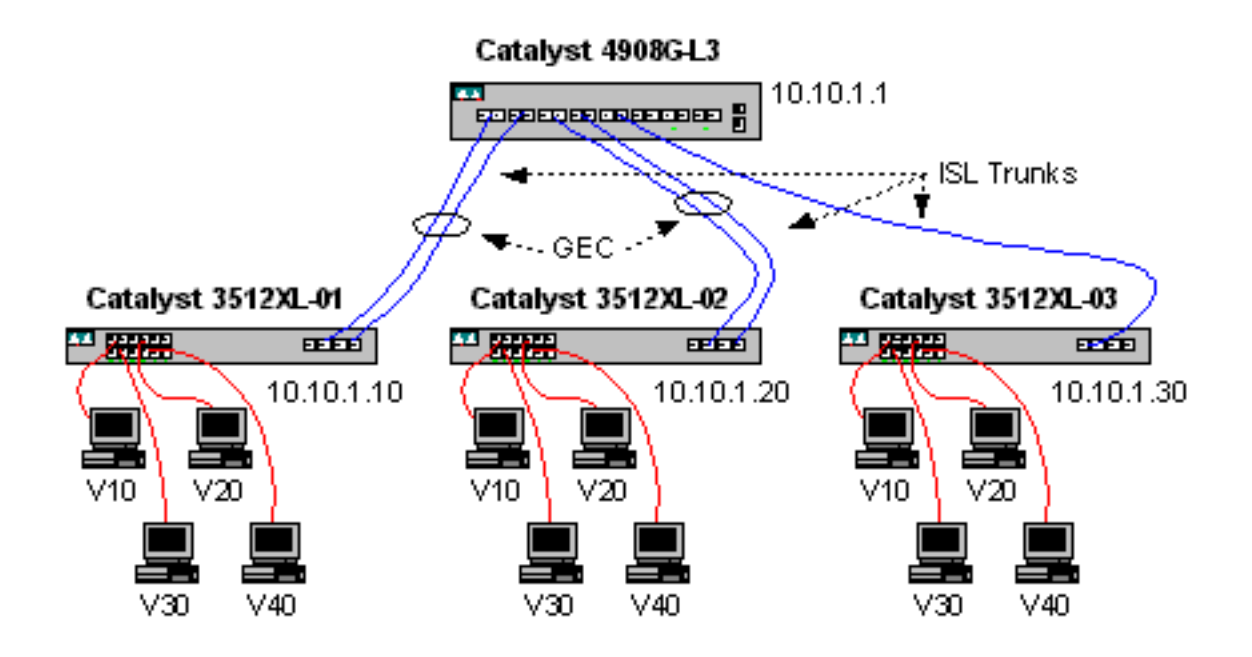

#### <span id="page-3-0"></span>Konfigurationen

In diesem Dokument werden folgende Konfigurationen verwendet:

- [Allgemeine Konfigurationsaufgaben](#page-3-1)
- [Konfigurieren der Switches für die Verwaltung](#page-4-0)
- [Konfigurieren von VLANs](#page-5-0)
- [Konfigurieren des EtherChannels](#page-6-0)
- [Konfigurieren von Bridging und Routing](#page-8-0)
- [Konfigurieren der ISL-Trunks zwischen Switches](#page-10-0)
- [Konfigurieren von Endstation-Ports](#page-14-0)
- [Speichern der Switch-Konfigurationen](#page-15-0)
- [Vollständige Gerätekonfigurationen](#page-15-1)

#### <span id="page-3-1"></span>Allgemeine Konfigurationsaufgaben

Auf Cisco IOS-basierten Switches, wie z. B. Catalyst 4908G-L3- und Catalyst 3512XL-Switches, muss diese Basiskonfiguration auf jeden Switch angewendet werden:

*!-- The* **calendar set** command does not apply to the Catalyst 3500XL switches. Router#**calendar set 18:00:00 Jan 8 2003** Router#**clock set 18:00:00 Jan 8 2003** Router#**configure terminal** Enter configuration commands, one per line. End with CNTL/Z. Router(config)#**hostname 4908G-L3** 4908G-L3(config)#**clock timezone PST -8** 4908G-L3(config)#**clock calendar-valid** 4908G-L3(config)#**service timestamps log datetime localtime msec** 4908G-L3(config)#**service timestamps debug datetime localtime msec** 4908G-L3(config)#**enable password verysecret** 4908G-L3(config)#**line vty 0 4** 4908G-L3(config-line)#**password secret** 4908G-L3(config-line)#**exit** 4908G-L3(config)#**no logging console**

- Der Befehl kalendarischer Satz legt die Uhrzeit und das Datum auf dem internen Kalenderchip des Switches fest. Dieser Befehl gilt nicht für Catalyst Catalyst Switches der Serie 3512XL.
- Der Befehl clock set legt die Uhrzeit und das Datum für die Uhr des Switches fest.
- Der Befehl hostname legt den Hostnamen für den Switch fest.
- Der **Befehl clock kalenderable** weist den Switch an, das Datum und die Uhrzeit der Uhr mit dem Datum und der Uhrzeit festzulegen, die beim nächsten Neuladen im Kalenderchip gespeichert werden. Dieser Befehl gilt nicht für Catalyst 3548XL-Switches.
- Die Dienstzeitstempel protokollieren die Zeitdauer der lokalen Zeitmsec für die Datenerfassung und die Dienstzeitstempel unterstützen die Befehle Debugdatezeit msec für die Verwaltung und Fehlerbehebung durch Zeitstempel für syslog und die Debugausgabe mit dem aktuellen Datum und der aktuellen Uhrzeit (auf Millisekunde).
- Der Befehl **enable password** definiert ein Kennwort, um in den privilegierten Modus auf dem Switch zu wechseln.
- Der Befehl **line vty 0 4** wechselt in den Leitungskonfigurationsmodus, sodass wir ein Kennwort für eingehende Telnet-Sitzungen in den virtuellen Terminal-Zeilen (vty) definieren können. Verwenden Sie auf den Catalyst 3512XL-Switches die Leitung vty 0 15.
- Der Befehl password definiert ein Kennwort, um über eine Telnet-Sitzung auf den vty-Zeilen in den normalen Modus des Switches zu wechseln.
- Der Befehl no logging console ermöglicht es nicht, Syslog-Meldungen auf der Terminalkonsole anzuzeigen. In diesen Beispielen wird der Befehl verwendet, um die Screenshots zu vereinfachen.

### <span id="page-4-0"></span>Konfigurieren der Switches für die Verwaltung

Auf den Catalyst 3512XL-Switches werden in VLAN 1 eine IP-Adresse und ein Standard-Gateway für die Switch-Verwaltung konfiguriert. Das Standard-Gateway ist die IP-Adresse der BVI 1- Schnittstelle des Catalyst 4908G-L3. Die BVI-Schnittstellen werden später konfiguriert.

Hinweis: Sie können Telnet erst dann für den Catalyst 4908G-L3 verwenden, wenn einer Schnittstelle eine IP-Adresse zugewiesen wurde.

Catalyst 3512XL-01:

```
3512XL-01#configure terminal
Enter configuration commands, one per line. End with CNTL/Z.
3512XL-01(config)#interface vlan 1
3512XL-01(config-if)#ip address 10.10.1.10 255.255.255.0
3512XL-01(config-if)#management
3512XL-01(config-if)#exit
3512XL-01(config)#ip default-gateway 10.10.1.1
3512XL-01(config)#^Z
3512XL-01#
Hinweise:
```
• Der Befehl **ip default-gateway** definiert die IP-Adresse des Standardgateways für die Next-Hop-Router-Schnittstelle. Dies ist erforderlich, da der Switch nicht am IP-Routing beteiligt ist und keine Kenntnis der Layer-3-Topologie (L3) des Netzwerks hat.

Die für das Standard-Gateway verwendete IP-Adresse ist 10.10.1.1, die IP-Adresse der BVI ● 1-Schnittstelle (die später in diesem Beispiel konfiguriert wird) auf dem Catalyst 4908G-L3- **Switch** 

Catalyst 3512XL-02:

3512XL-02#**configure terminal** Enter configuration commands, one per line. End with CNTL/Z. 3512XL-02(config)#**interface vlan 1** 3512XL-02(config-if)#**ip address 10.10.1.20 255.255.255.0** 3512XL-02(config-if)#**management** 3512XL-02(config-if)#**exit** 3512XL-02(config)#**ip default-gateway 10.10.1.1** 3512XL-02(config)#**^Z** 3512XL-02# Catalyst 3512XL-03:

3512XL-03#**configure terminal** Enter configuration commands, one per line. End with CNTL/Z. 3512XL-03(config)#**interface vlan 1** 3512XL-03(config-if)#**ip address 10.10.1.30 255.255.255.0** 3512XL-03(config-if)#**management** 3512XL-03(config-if)#**exit** 3512XL-03(config)#**ip default-gateway 10.10.1.1** 3512XL-03(config)#**^Z** 3512XL-03#

#### <span id="page-5-0"></span>Konfigurieren von VLANs

Die Catalyst 4908G-L3-Switches unterstützen kein VTP. In diesem Beispiel werden die Catalyst 3512XL-Switches im VTP-Transparenz-Modus konfiguriert, da eine VTP-Domäne nicht auf den Catalyst 4908G-L3 erweitert werden kann.

Die Konfiguration für Catalyst 3512XL-01, 3512XL-02 und 3512XL-03 ist identisch:

```
3512XL-01#vlan database
3512XL-01(vlan)#vtp transparent
Setting device to VTP TRANSPARENT mode.
3512XL-01(vlan)#vlan 10 name Vlan10
VLAN 10 added:
    Name: Vlan10
3512XL-01(vlan)#vlan 20 name Vlan20
VLAN 20 added:
    Name: Vlan20
3512XL-01(vlan)#vlan 30 name Vlan30
VLAN 30 added:
     Name: Vlan30
3512XL-01(vlan)#vlan 40 name Vlan40
VLAN 40 added:
    Name: Vlan40
3512XL-01(vlan)#exit
APPLY completed.
Exiting....
3512XL-01#
```
Sie können die VLAN-Konfiguration mit dem Befehl show vtp status und show vlan-Befehle überprüfen:

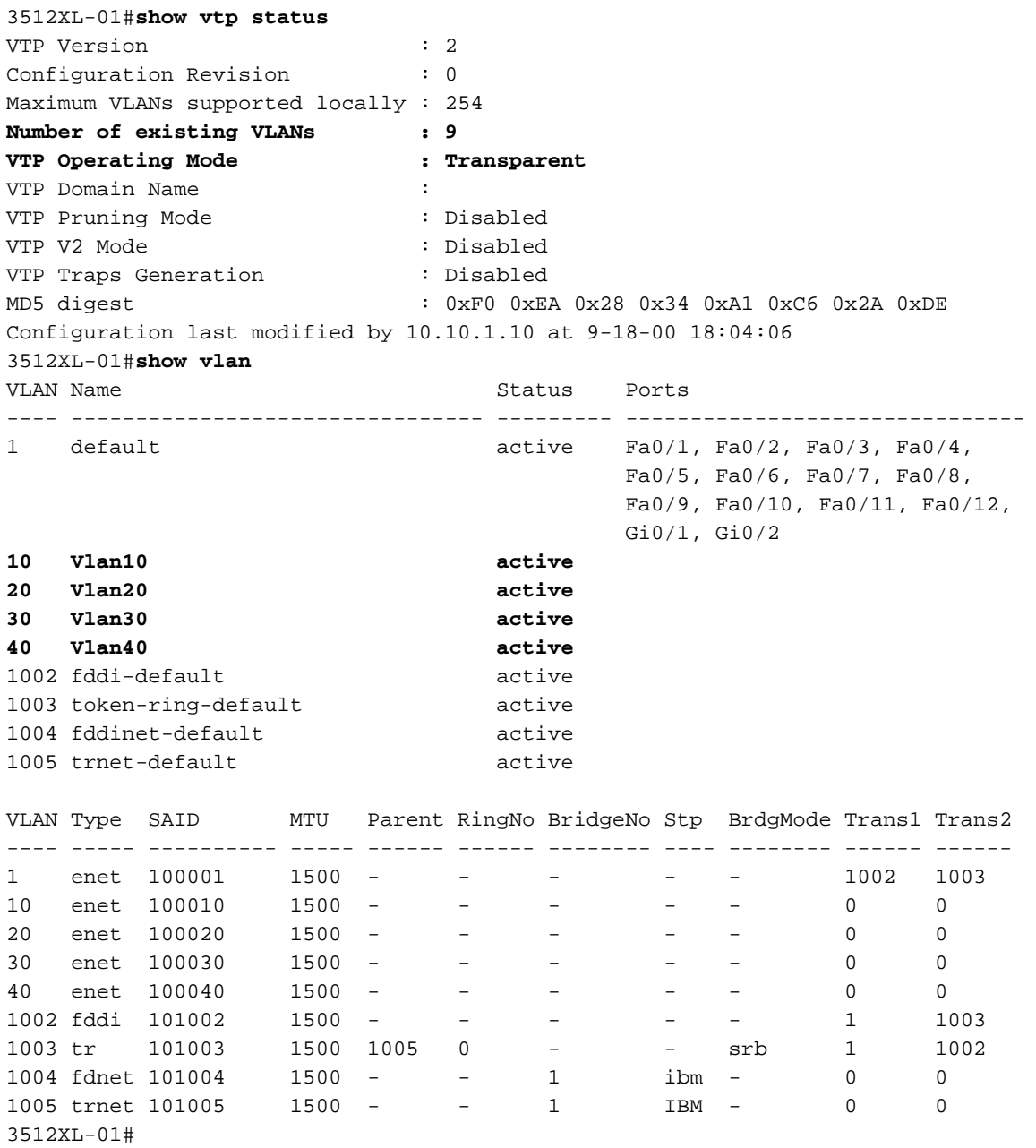

#### <span id="page-6-0"></span>Konfigurieren des EtherChannels

Diese Ausgabe zeigt, wie die EtherChannel-Verbindungen zwischen dem Catalyst 4908G-L3 und den Catalyst Switches 3512XL-01 und 3512XL-02 konfiguriert werden. Die Schnittstellen gig0/1 und gig0/2 auf 3512XL-01 sind mit den Schnittstellen gig1 und gig2 auf dem Catalyst 4908G-L3 verbunden. Die Schnittstellen gig0/1 und gig0/2 auf 3512XL-02 stellen eine Verbindung zu den Schnittstellen gig3 und gig4 auf dem Catalyst 4908G-L3 her.

Um einen EtherChannel auf dem Catalyst 4908G-L3 zu konfigurieren, müssen Sie die physischen Schnittstellen einer logischen Schnittstelle (Port-Channel) mit dem Befehl channel-group zuweisen. Auf den Catalyst 3512XL-Switches werden die physischen Schnittstellen Portgruppen zugewiesen. Der Catalyst 3512XL verfügt über keine logische Port-Channel-Schnittstelle.

Catalyst 4908G-L3:

```
4908G-L3#configure terminal
Enter configuration commands, one per line. End with CNTL/Z.
4908G-L3(config)#interface port-channel 1
4908G-L3(config-if)#exit
4908G-L3(config)#interface gig1
4908G-L3(config-if)#no shutdown
4908G-L3(config-if)#channel-group 1
GigabitEthernet1 added as member-1 to port-channel1
4908G-L3(config-if)#exit
4908G-L3(config)#interface gig2
4908G-L3(config-if)#no shutdown
4908G-L3(config-if)#channel-group 1
GigabitEthernet2 added as member-2 to port-channel1
4908G-L3(config-if)#exit
4908G-L3(config)#interface port-channel 2
4908G-L3(config-if)#exit
4908G-L3(config)#interface gig3
4908G-L3(config-if)#no shutdown
4908G-L3(config-if)#channel-group 2
GigabitEthernet3 added as member-1 to port-channel2
4908G-L3(config-if)#exit
4908G-L3(config)#interface gig4
4908G-L3(config-if)#no shutdown
4908G-L3(config-if)#channel-group 2
GigabitEthernet4 added as member-2 to port-channel2
4908G-L3(config-if)#^Z
4908G-L3#
```
#### Hinweise:

- Mit dem Befehl interface port-channel wird eine logische Schnittstelle erstellt. In diesem Beispiel werden zwei logische Port-Channel-Schnittstellen erstellt.
- Der Befehl **channel-group** fügt der logischen Port-Channel-Schnittstelle die physische Schnittstelle hinzu. Die Channel-Gruppennummer entspricht der Port-Channel-Schnittstellennummer.

Sie können die EtherChannel-Konfiguration mit dem Befehl show interface port-channel überprüfen:

```
4908G-L3#show interface port-channel 1
Port-channel1 is up, line protocol is up
   Hardware is GEChannel, address is 0030.78fe.a007 (bia 0000.0000.0000)
   MTU 1500 bytes, BW 2000000 Kbit, DLY 10 usec, rely 255/255, load 1/255
   Encapsulation ARPA, loopback not set, keepalive set (10 sec)
   Half-duplex, Unknown Speed, Media type unknown, Force link-up
   ARP type: ARPA, ARP Timeout 04:00:00
     No. of active members in this channel: 2
         Member 0 : GigabitEthernet1
         Member 1 : GigabitEthernet2
   Last input 00:00:25, output never, output hang never
   Last clearing of "show interface" counters never
   Queueing strategy: fifo
   Output queue 0/40, 0 drops; input queue 0/300, 0 drops
   5 minute input rate 0 bits/sec, 1 packets/sec
   5 minute output rate 0 bits/sec, 0 packets/sec
```

```
 489 packets input, 41461 bytes, 0 no buffer
     Received 0 broadcasts, 0 runts, 0 giants, 0 throttles
      0 input errors, 0 CRC, 0 frame, 0 overrun, 0 ignored, 0 abort
      0 watchdog, 0 multicast
      0 input packets with dribble condition detected
     19 packets output, 8668 bytes, 0 underruns(0/0/0)
      0 output errors, 0 collisions, 0 interface resets
      0 babbles, 0 late collision, 0 deferred
      0 lost carrier, 0 no carrier
      0 output buffer failures, 0 output buffers swapped out
4908G-L3#
```
Hinweise:

• Beachten Sie, dass der Befehl **show interface port-channel** die Anzahl der aktiven Member und der spezifischen Schnittstellen anzeigt, die zum EtherChannel gehören.

Catalyst 3512XL-01:

```
3512XL-01#configure terminal
Enter configuration commands, one per line. End with CNTL/Z.
3512XL-01(config)#interface gig0/1
3512XL-01(config-if)#port group 1
3512XL-01(config-if)#exit
3512XL-01(config)#interface gig0/2
3512XL-01(config-if)#port group 1
3512XL-01(config-if)#^Z
3512XL-01#
Hinweise:
```
• Der Befehl port group fügt den physischen Port einer logischen Portgruppe (EtherChannel) hinzu.

Sie können die EtherChannel-Konfiguration mit dem Befehl show port group überprüfen:

```
3512XL-01#show port group
Group Interface Transmit Distribution
----- --------------------- ---------------------
    1 GigabitEthernet0/1 source address
    1 GigabitEthernet0/2 source address
3512XL-01#
Catalyst 3512XL-02:
```

```
3512XL-02#configure terminal
Enter configuration commands, one per line. End with CNTL/Z.
3512XL-02(config)#interface gig0/1
3512XL-02(config-if)#port group 1
3512XL-02(config-if)#exit
3512XL-02(config)#interface gig0/2
3512XL-02(config-if)#port group 1
3512XL-02(config-if)#^Z
3512XL-02#
```
Sie können die EtherChannel-Konfiguration mit dem Befehl show port group überprüfen.

<span id="page-8-0"></span>Konfigurieren von Bridging und Routing

Diese Ausgabe zeigt die Konfiguration des Catalyst 4908G-L3 für Bridging und Routing. Für jedes VLAN wird ein separater Bridge-Prozess definiert. Schnittstellen werden Bridge-Gruppen im Abschnitt [Konfigurieren der ISL-Trunks zwischen Switches](#page-10-0) zugewiesen (weiter unten in diesem Beispiel). Da VLAN-übergreifendes Routing erforderlich ist, muss Integrated Routing and Bridging (IRB) mit dem Befehl "bridge irb" aktiviert werden.

Darüber hinaus muss eine Bridge Virtual Interface (BVI) erstellt werden, um IP- und IPX-Datenverkehr zwischen den verschiedenen Bridge-Gruppen weiterzuleiten.

Im Abschnitt [Konfigurieren der ISL-Trunks zwischen Switches](#page-10-0) werden die VLAN-Subschnittstellen der ISL-Trunks den entsprechenden Bridge-Gruppen zugeordnet, um für jedes VLAN eine einzige Layer-2-Domäne zu erstellen. Dabei wird die entsprechende BVI als Router-Schnittstelle in diesem VLAN verwendet.

Catalyst 4908G-L3:

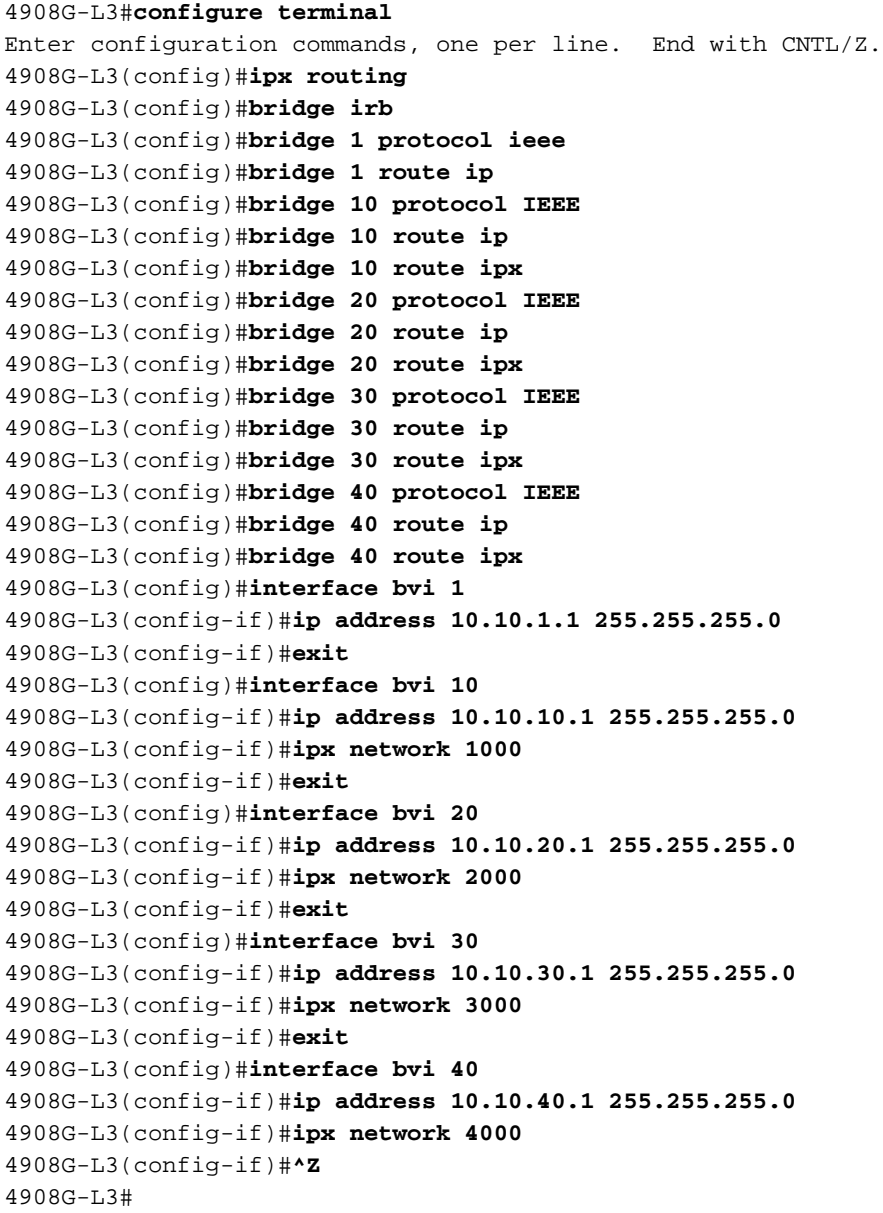

#### Hinweise:

• Der Befehl ipx routing ermöglicht IPX-Routing auf dem Catalyst 4908G-L3.

- Der Bridge-Befehl irb aktiviert Integrated Routing and Bridging auf dem Router, sodass Sie Datenverkehr innerhalb der Bridge-Gruppen routen können.
- Der Befehl **bridge** *Number IEEE* **e**rstellt einen Bridge-Prozess, der den IEEE Spanning Tree ausführt.
- Mit dem Befehl **bridge** *number* **ip** kann IP-Datenverkehr zwischen der Schnittstelle für die BVI-Nummer und den anderen IP-Schnittstellen am Router geroutet werden.
- Der Befehl **bridge** *Number* **ipx** ermöglicht die Weiterleitung des IPX-Datenverkehrs zwischen der Schnittstelle mit den BVI-Nummern und den anderen IPX-Schnittstellen am Router. Beachten Sie, dass dieser Befehl für Bridge-Prozess 1 [das Management-VLAN] weggelassen wird.
- Der Befehl interface bvi *number* erstellt eine Bridge Virtual Interface (BVI)-Schnittstelle, die als L3-Schnittstelle in der Nummer-Bridge-Gruppe dient.
- Der Befehl ip address weist der BVI-Schnittstelle eine IP-Adresse zu.
- Der Befehl ipx network weist der BVI-Schnittstelle eine IPX-Netzwerknummer zu. Beachten Sie, dass der BVI im Management-VLAN [BVI 1] keine IPX-Netzwerknummer zugewiesen ist.

Wir können die Bridging-Konfiguration später in diesem Beispiel überprüfen, nachdem wir die ISL-Trunk-Verbindungen konfiguriert und die Trunk-Subschnittstellen den entsprechenden Bridge-Gruppen hinzugefügt haben.

#### <span id="page-10-0"></span>Konfigurieren der ISL-Trunks zwischen Switches

Diese Ausgabe zeigt, wie die Trunk-Verbindungen zwischen den Catalyst 4908G-L3- und den Catalyst 3512XL-Switches konfiguriert werden.

Um das Trunking auf dem Catalyst 4908G-L3 zu konfigurieren, müssen unter der Hauptschnittstelle eine Subschnittstelle für jedes auf dem Trunk übertragene VLAN hinzugefügt werden. In diesem Beispiel werden zwei Trunks auf den logischen Port-Channel-Schnittstellen konfiguriert, während der dritte Trunk auf der physischen Schnittstelle konfiguriert ist.

Darüber hinaus werden Bridge-Gruppen-Befehle unter den Subschnittstellen so konfiguriert, dass sie jede VLAN-Subschnittstelle mit der entsprechenden Bridge-Gruppe verbinden. Diese schließt die Bridging- und Routing-Konfiguration ab, die im Abschnitt [Konfigurieren von Bridging und](#page-8-0) [Routing](#page-8-0) gestartet wurde, der weiter oben in diesem Beispiel beschrieben wird.

Catalyst 4908G-L3:

```
4908G-L3#configure terminal
Enter configuration commands, one per line. End with CNTL/Z.
4908G-L3(config)#interface port-channel 1.1
4908G-L3(config-subif)#encapsulation isl 1
4908G-L3(config-subif)#bridge-group 1
4908G-L3(config-subif)#exit
4908G-L3(config)#interface port-channel 1.10
4908G-L3(config-subif)#encapsulation isl 10
4908G-L3(config-subif)#bridge-group 10
4908G-L3(config-subif)#exit
4908G-L3(config)#interface port-channel 1.20
4908G-L3(config-subif)#encapsulation isl 20
4908G-L3(config-subif)#bridge-group 20
4908G-L3(config-subif)#exit
4908G-L3(config)#interface port-channel 1.30
4908G-L3(config-subif)#encapsulation isl 30
```

```
4908G-L3(config-subif)#bridge-group 30
4908G-L3(config-subif)#exit
4908G-L3(config)#interface port-channel 1.40
4908G-L3(config-subif)#encapsulation isl 40
4908G-L3(config-subif)#bridge-group 40
4908G-L3(config-subif)#exit
4908G-L3(config)#interface port-channel 2.1
4908G-L3(config-subif)#encapsulation isl 1
4908G-L3(config-subif)#bridge-group 1
4908G-L3(config-subif)#exit
4908G-L3(config)#interface port-channel 2.10
4908G-L3(config-subif)#encapsulation isl 10
4908G-L3(config-subif)#bridge-group 10
4908G-L3(config-subif)#exit
4908G-L3(config)#interface port-channel 2.20
4908G-L3(config-subif)#encapsulation isl 20
4908G-L3(config-subif)#bridge-group 20
4908G-L3(config-subif)#exit
4908G-L3(config)#interface port-channel 2.30
4908G-L3(config-subif)#encapsulation isl 30
4908G-L3(config-subif)#bridge-group 30
4908G-L3(config-subif)#exit
4908G-L3(config)#interface port-channel 2.40
4908G-L3(config-subif)#encapsulation isl 40
4908G-L3(config-subif)#bridge-group 40
4908G-L3(config-subif)#exit
4908G-L3(config)#interface gig 5
4908G-L3(config-if)#no shutdown
4908G-L3(config-if)#exit
4908G-L3(config)#interface gig 5.1
4908G-L3(config-subif)#encapsulation isl 1
4908G-L3(config-subif)#bridge-group 1
4908G-L3(config-subif)#exit
4908G-L3(config)#interface gig 5.10
4908G-L3(config-subif)#encapsulation isl 10
4908G-L3(config-subif)#bridge-group 10
4908G-L3(config-subif)#exit
4908G-L3(config)#interface gig 5.20
4908G-L3(config-subif)#encapsulation isl 20
4908G-L3(config-subif)#bridge-group 20
4908G-L3(config-subif)#exit
4908G-L3(config)#interface gig 5.30
4908G-L3(config-subif)#encapsulation isl 30
4908G-L3(config-subif)#bridge-group 30
4908G-L3(config-subif)#exit
4908G-L3(config)#interface gig 5.40
4908G-L3(config-subif)#encapsulation isl 40
4908G-L3(config-subif)#bridge-group 40
4908G-L3(config-subif)#^Z
4908G-L3#
```
#### Hinweise:

- Um logische Subschnittstellen auf der Hauptschnittstelle zu erstellen, geben Sie die Hauptschnittstelle an, z. B. Interface Port-Channel 1, gefolgt von einem Punkt (.) und der Subschnittstellennummer, z. B. Interface Port-Channel 1.10. Die Subschnittstellennummer/VLAN-Nummer/Bridge-Gruppen-Nummer muss nicht identisch sein, was die Verwaltung vereinfacht.
- Der Befehl **encapsulation isl vlan** gibt den Kapselungstyp (ISL) und das VLAN an, das auf der Subschnittstelle empfangen werden soll.

• Beachten Sie, dass den VLAN-Subschnittstellen keine IP-Adresse oder IPX-Netzwerknummer zugewiesen wird, sondern sie stattdessen Bridge-Gruppen mit dem Befehl Bridge-Group Number hinzugefügt werden, mit dem jedes VLAN alle Switches auf Layer 2 umfassen kann. Die im Abschnitt [Konfiguration von Bridging und Routing](#page-8-0) konfigurierten BVIs haben die IP-Adressen und IPX-Netzwerknummern.

Sie können die Konfiguration mit der show interface überprüfen, die show ip interface und die show ipx interface-Befehle verwenden. Verwenden Sie beispielsweise diese Befehle, um die Konfiguration der Port-Channel-Subschnittstelle 1.10 (VLAN 10) an der EtherChannel-Verbindung mit Catalyst 3512XL-01 und der entsprechenden BVI (BVI 10) für VLAN 10 zu überprüfen:

```
4908G-L3#show interface port-channel 1.10
Port-channel1.10 is up, line protocol is up
  Hardware is GEChannel, address is 0030.78fe.a007 (bia 0000.0000.0000)
  MTU 1500 bytes, BW 2000000 Kbit, DLY 10 usec, rely 255/255, load 1/255
   Encapsulation ISL Virtual LAN, Color 10.
   ARP type: ARPA, ARP Timeout 04:00:00
4908G-L3#show ip interface bvi 10
BVI10 is up, line protocol is up
   Internet address is 10.10.10.1/24
   Broadcast address is 255.255.255.255
  Address determined by setup command
  MTU is 1500 bytes
  Helper address is not set
   Directed broadcast forwarding is disabled
   Outgoing access list is not set
   Inbound access list is not set
   Proxy ARP is enabled
   Security level is default
   Split horizon is enabled
   ICMP redirects are always sent
   ICMP unreachables are always sent
   ICMP mask replies are never sent
   IP fast switching is enabled
   IP fast switching on the same interface is disabled
   IP Null turbo vector
   IP multicast fast switching is enabled
   IP multicast distributed fast switching is disabled
   Router Discovery is disabled
   IP output packet accounting is disabled
   IP access violation accounting is disabled
  TCP/IP header compression is disabled
  RTP/IP header compression is disabled
  Probe proxy name replies are disabled
   Policy routing is disabled
  Network address translation is disabled
   Web Cache Redirect is disabled
   BGP Policy Mapping is disabled
4908G-L3#show ipx interface bvi 10
BVI10 is up, line protocol is up
   IPX address is 1000.0030.78fe.a00b, NOVELL-ETHER [up]
   Delay of this IPX network, in ticks is 2 throughput 0 link delay 0
   IPXWAN processing not enabled on this interface.
   IPX SAP update interval is 60 seconds
   IPX type 20 propagation packet forwarding is disabled
   Incoming access list is not set
   Outgoing access list is not set
   IPX helper access list is not set
   SAP GNS processing enabled, delay 0 ms, output filter list is not set
   SAP Input filter list is not set
   SAP Output filter list is not set
```
 SAP Router filter list is not set Input filter list is not set Output filter list is not set Router filter list is not set Netbios Input host access list is not set Netbios Input bytes access list is not set Netbios Output host access list is not set Netbios Output bytes access list is not set Updates each 60 seconds aging multiples RIP: 3 SAP: 3 SAP interpacket delay is 55 ms, maximum size is 480 bytes RIP interpacket delay is 55 ms, maximum size is 432 bytes RIP response delay is not set IPX accounting is disabled IPX fast switching is configured (disabled) RIP packets received 0, RIP packets sent 19, 0 Throttled RIP specific requests received 0, RIP specific replies sent 0 RIP general requests received 0, 0 ignored, RIP general replies sent 0 SAP packets received 0, SAP packets sent 5, 0 Throttled SAP GNS packets received 0, SAP GNS replies sent 0 SAP GGS packets received 0, 0 ignored, SAP GGS replies sent 0 4908G-L3#

Sie können die Bridging-Konfiguration mit der Show Bridge-Gruppe und den Befehlen show spanning-tree *number überprüfen*. Darüber hinaus können Sie mit dem Befehl show bridge die Bridge-Weiterleitungstabelle anzeigen.

Auf den Catalyst 3512XL-Switches ist die Konfiguration auf Catalyst 3512XL-01, 3512XL-02 und 3512XL-03 identisch. Die Trunk-Verbindungen werden auf den entsprechenden Gigabit Ethernet-Schnittstellen konfiguriert. Bei den EtherChannel-Verbindungen muss die Trunking-Konfiguration nur auf eine Schnittstelle in der Port-Gruppe angewendet werden. Der Trunk wird automatisch auf die anderen Schnittstellen derselben Gruppe angewendet und wird in der Konfiguration angezeigt:

3512XL-01#**configure terminal** Enter configuration commands, one per line. End with CNTL/Z. 3512XL-01(config)#**interface gig 0/1** 3512XL-01(config-if)#**switchport mode trunk** 3512XL-01(config-if)#**^Z** 3512XL-01#

#### Hinweise:

- Beim 3512XL-01 und 3512XL-02, wenn die Konfiguration auf eine einzige Schnittstelle in der Kanalgruppe angewendet wird, wird die gleiche Konfiguration automatisch auf die andere(n) Schnittstelle(n) in der Gruppe angewendet und in der Konfiguration für jede Schnittstelle angezeigt.
- Der Befehl switchport mode trunk konfiguriert die Schnittstelle als Trunk-Port.
- Die Switches der Serie 3500XL verwenden standardmäßig ISL-Kapselung, wenn Sie Trunking aktivieren. Die Kapselung muss in diesem Fall also nicht angegeben werden.

Sie können die Konfiguration mit dem Befehl show interface switchport überprüfen:

```
3512XL-01#show interface gig0/1 switchport
Name: Gi0/1
Switchport: Enabled
Administrative mode: trunk
Operational Mode: trunk
```
**Administrative Trunking Encapsulation: isl**

**Operational Trunking Encapsulation: isl** Negotiation of Trunking: Disabled Access Mode VLAN: 0 ((Inactive)) Trunking Native Mode VLAN: 1 (default) Trunking VLANs Enabled: ALL Trunking VLANs Active: 1,10,20,30,40 Pruning VLANs Enabled: 2-1001

Priority for untagged frames: 0 Override vlan tag priority: FALSE Voice VLAN: none Appliance trust: none 3512XL-01#

#### <span id="page-14-0"></span>Konfigurieren von Endstation-Ports

Nun werden die Ports der Catalyst 3512XL-Switches VLANs zugewiesen, und das Spanning-Tree-Portfast ist aktiviert. Jeder Port auf einem der 3512XL-Switches kann einem der konfigurierten VLANs zugewiesen werden.

Endstationen in einem bestimmten VLAN müssen eine IP-Adresse im Bereich zugewiesen werden, der diesem VLAN zugeordnet ist, und die IP-Adresse der BVI auf dem Catalyst 4908G-L3 für dieses VLAN muss als Standard-Gateway verwendet werden.

Diese Ausgabe zeigt, wie die Schnittstelle fast0/1 und Fast 0/2 in VLAN 10 konfiguriert und PortFast auf den Schnittstellen aktiviert wird:

```
3512XL-01#configure terminal
Enter configuration commands, one per line. End with CNTL/Z.
3512XL-01(config)#interface fast0/1
3512XL-01(config-if)#switchport access vlan 10
3512XL-01(config-if)#spanning-tree portfast
3512XL-01(config-if)#exit
3512XL-01(config)#interface fast0/2
3512XL-01(config-if)#switchport access vlan 10
3512XL-01(config-if)#spanning-tree portfast
3512XL-01(config-if)#^Z
3512XL-01#
```
Sie können die Konfiguration mit dem Befehl show interface switchport und den Befehlen show spanning-tree interface überprüfen:

3512XL-01#**show interface fast0/1 switchport** Name: Fa0/1 Switchport: Enabled **Administrative mode: static access Operational Mode: static access** Administrative Trunking Encapsulation: isl Operational Trunking Encapsulation: isl Negotiation of Trunking: Disabled **Access Mode VLAN: 10 (Vlan10)** Trunking Native Mode VLAN: 1 (default) Trunking VLANs Enabled: NONE Pruning VLANs Enabled: NONE

Priority for untagged frames: 0 Override vlan tag priority: FALSE

```
Voice VLAN: none
Appliance trust: none
3512XL-01#show spanning-tree interface fast 0/1
Interface Fa0/1 (port 13) in Spanning tree 10 is FORWARDING
   Port path cost 19, Port priority 128
   Designated root has priority 16384, address 0090.ab28.d000
   Designated bridge has priority 16384, address 0090.ab28.d000
   Designated port is 193, path cost 0
   Timers: message age 2, forward delay 0, hold 0
   BPDU: sent 1, received 73
   The port is in the portfast mode
3512XL-01#
Hinweise:
```
Der Befehl show interface switchport zeigt den Betriebsmodus (statischer Zugriff) und das Zugriffsmodus-VLAN (10) der Schnittstelle an.

Der Befehl show spanning-tree interface zeigt den Spanning-Tree-Status des Ports an und gibt an, dass sich der Port im Port-Fast-Modus befindet.

#### <span id="page-15-0"></span>Speichern der Switch-Konfigurationen

Speichern Sie die aktuelle Konfiguration auf allen Switches im NVRAM (Startkonfiguration), damit die Konfiguration während des erneuten Ladens erhalten bleibt.

Catalyst 4908G-L3:

```
4908G-L3#copy running-config startup-config
Destination filename [startup-config]?
Building configuration...
[OK]
4908G-L3#
Catalyst Switches der Serie 3512XL:
```

```
3512XL-01#copy running-config startup-config
Destination filename [startup-config]?
Building configuration...
```
<span id="page-15-1"></span>3512XL-01# Vollständige Gerätekonfigurationen

Dies sind die vollständigen Konfigurationen für die in diesem Beispiel verwendeten Geräte:

- Catalyst 4908G-L3
- Catalyst 3512XL-01
- Catalyst 3512XL-02
- Catalyst 3512XL-03

#### Catalyst 4908G-L3

4908G-L3#**show running-config** Building configuration...

```
Current configuration:
!
! Last configuration change at 14:09:14 PST Tue Sep 19
2000
! NVRAM config last updated at 14:09:15 PST Tue Sep 19
2000
!
version 12.0
no service pad
service timestamps debug datetime msec localtime
service timestamps log datetime msec localtime
no service password-encryption
!
hostname 4908G-L3
!
no logging console
enable password verysecret
!
clock timezone PST -8
clock calendar-valid
ip subnet-zero
ipx routing 0030.78fe.a000
!-- Enables IRB to route between bridge groups. bridge
irb
!
!
!
!-- Creates a logical interface (1) to group physical
interfaces into a channel. interface Port-channel1
 no ip address
 no ip directed-broadcast
 hold-queue 300 in
!
!-- A subinterface is added to allow VLAN 1 traffic to
be transmitted on the trunk. interface Port-channel1.1
 !-- Specifies ISL encapsulation for VLAN 1.
encapsulation isl 1
 no ip redirects
 no ip directed-broadcast
 !-- Assign the subinterface to the appropriate bridge-
group
    for bridging and routing.
bridge-group 1
!
!-- A subinterface is added to allow VLAN 10 traffic to
be transmitted on the trunk. interface Port-channel1.10
    !-- Specifies ISL encapsulation for VLAN 10.
 encapsulation isl 10
 no ip redirects
 no ip directed-broadcast
!-- Assign the subinterface to the appropriate bridge-
group for bridging and routing. bridge-group 10
!
!-- VLAN 20 configuration. interface Port-channel1.20
  encapsulation isl 20
 no ip redirects
 no ip directed-broadcast
 bridge-group 20
!
!-- VLAN 30 configuration. interface Port-channel1.30
  encapsulation isl 30
 no ip redirects
 no ip directed-broadcast
 bridge-group 30
```
! *!-- VLAN 40 configuration.* **interface Port-channel1.40** encapsulation isl 40 no ip redirects no ip directed-broadcast bridge-group 40 ! *!-- Creates a logical interface (2) to group physical interfaces into a channel.* **interface Port-channel2** No ip address no ip directed-broadcast hold-queue 300 in ! *!-- VLAN 1 configuration.* **interface Port-channel2.1 encapsulation isl 1** no ip redirects no ip directed-broadcast  **bridge-group 1** ! *!-- VLAN 10 configuration.* **interface Port-channel2.10 encapsulation isl 10** no ip redirects no ip directed-broadcast bridge-group 10 ! *!-- VLAN 20 configuration.* **interface Port-channel2.20 encapsulation isl 20** no ip redirects no ip directed-broadcast  **bridge-group 20** ! *!-- VLAN 30 configuration.* **interface Port-channel2.30 encapsulation isl 30** no ip redirects no ip directed-broadcast  **bridge-group 30** ! *!-- VLAN 40 configuration.* **interface Port-channel2.40 encapsulation isl 40** no ip redirects no ip directed-broadcast  **bridge-group 40** ! interface GigabitEthernet1 no ip address no ip directed-broadcast *!-- Logically groups the physical interface to interface port-channel 1.* **channel-group 1** ! interface GigabitEthernet2 no ip address no ip directed-broadcast *!-- Logically groups the physical interface to interface port-channel 1.* **channel-group 1** ! interface GigabitEthernet3 no ip address no ip directed-broadcast *!-- Logically groups the physical interface to interface port-channel 2.* **channel-group 2** ! interface GigabitEthernet4 no ip address no ip directed-broadcast

```
!-- Logically groups the physical interface to interface
port-channel 2. channel-group 2
!
interface GigabitEthernet5
 no ip address
 no ip directed-broadcast
!
!-- A subinterface is added to allow VLAN 1 traffic to
be transmitted on the trunk. interface
GigabitEthernet5.1
!-- Specifies ISL encapsulation for VLAN 1.
encapsulation isl 1
 no ip redirects
 no ip directed-broadcast
!-- Assign the subinterface to the appropriate bridge-
group for bridging and routing. bridge-group 1
!
!-- VLAN 10 configuration. Interface GigabitEthernet5.10
 encapsulation isl 10
 no ip redirects
 no ip directed-broadcast
 bridge-group 10
!
!-- VLAN 20 configuration. interface GigabitEthernet5.20
 encapsulation isl 20
 no ip redirects
 no ip directed-broadcast
 bridge-group 20
!
!-- VLAN 30 configuration. interface GigabitEthernet5.30
 encapsulation isl 30
 no ip redirects
 no ip directed-broadcast
 bridge-group 30
!
!-- VLAN 30 configuration. interface GigabitEthernet5.40
 encapsulation isl 40
 no ip redirects
 no ip directed-broadcast
 bridge-group 40
!
interface GigabitEthernet6
 no ip address
 no ip directed-broadcast
 shutdown
!
interface GigabitEthernet7
 no ip address
 no ip directed-broadcast
 shutdown
!
interface GigabitEthernet8
 no ip address
 no ip directed-broadcast
 shutdown
!
!-- BVI 1 is an L3 interface for bridge-group 1 (VLAN
1). interface BVI1
!-- The IP address assigned to bridge-group 1. ip
address 10.10.1.1 255.255.255.0
 no ip directed-broadcast
 no ip route-cache cef
!
!-- BVI 10 is an L3 interface for bridge-group 10 (VLAN
```

```
10). interface BVI10
!-- The IP address assigned to bridge-group 10. ip
address 10.10.10.1 255.255.255.0 no ip directed-
broadcast no ip route-cache cef !-- Assigns IPX network
1000 to BVI 10. ipx network 1000 ! !-- BVI 20 is a Layer
3 interface for bridge-group 20 (VLAN 20).
Interface BVI20
!-- IP address assigned to bridge-group 20. ip address
10.10.20.1 255.255.255.0
   no ip directed-broadcast
 no ip route-cache cef
!-- Assigns IPX network 1000 to BVI 20. ipx network
2000!
!-- BVI 30 configuration.interface BVI30 ip address
10.10.30.1 255.255.255.0
 no ip directed-broadcast
 no ip route-cache cef
 ipx network 3000
!
!-- BVI 40 configuration. interface BVI40
ip address 10.10.40.1 255.255.255.0
 no ip directed-broadcast
 no ip route-cache cef
 ipx network 4000
!
ip classless
!
!
!
!
!-- Applies IEEE Ethernet Spanning-Tree Protocol (STP)
to bridge-group 1. bridge 1 protocol ieee
!-- Allows IP traffic to be routed between the BVI 1 and
other IP interfaces. bridge 1 route ip
bridge 10 protocol ieee
 bridge 10 route ip
!-- Allows IPX traffic to be routed between the BVI 10
and other IP interfaces. bridge 10 route ipx
bridge 20 protocol ieee
 bridge 20 route ip
 bridge 20 route ipx
bridge 30 protocol ieee
 bridge 30 route ip
 bridge 30 route ipx
bridge 40 protocol ieee
 bridge 40 route ip
 bridge 40 route ipx
!
line con 0
 transport input none
line aux 0
line vty 0 4
 password secret
 login
!
end
4908G-L3#
Catalyst 3512XL-01
3512XL-01#show running-config
Building configuration...
```

```
Current configuration:
!
! Last configuration change at 08:24:03 PST Tue Sep 19
2000
! NVRAM config last updated at 08:24:03 PST Tue Sep 19
2000
!
version 12.0
no service pad
service timestamps debug datetime msec localtime
service timestamps log datetime msec localtime
no service password-encryption
!
hostname 3512XL-01
!
no logging console
enable password verysecret
!
!
!
!
!
clock timezone PST -8
!
ip subnet-zero
!
!
!
interface FastEthernet0/1
!-- The switchport access command configures the port to
be an L2 2 port. !-- Assigns the port to be a member of
VLAN 10. switchport access vlan 10
!-- Enables spanning-tree portfast. spanning-tree
portfast
!
interface FastEthernet0/2
  switchport access vlan 10
  spanning-tree portfast
!
interface FastEthernet0/3
 switchport access vlan 10
  spanning-tree portfast
!
interface FastEthernet0/4
!-- Assigns the port to be a member of VLAN 20.
switchport access vlan 20
 spanning-tree portfast
!
interface FastEthernet0/5
 switchport access vlan 20
  spanning-tree portfast
!
interface FastEthernet0/6
switchport access vlan 20 spanning-tree portfast !
interface FastEthernet0/7 !-- Assigns the port to be a
member of VLAN 30. switchport access vlan 30
 spanning-tree portfast
!
interface FastEthernet0/8
  switchport access vlan 30
  spanning-tree portfast
!
interface FastEthernet0/9
```

```
switchport access vlan 30
  spanning-tree portfast
!
interface FastEthernet0/10
!-- Assigns the port to be a member of VLAN 40.
switchport access vlan 40
 spanning-tree portfast
!
interface FastEthernet0/11
  switchport access vlan 40
 spanning-tree portfast
!
interface FastEthernet0/12
 switchport access vlan 40
 spanning-tree portfast
!
interface GigabitEthernet0/1
!-- Assigns the port to logical port-group 1 to create
the EtherChannel. port group 1
!-- Configures the port to be an ISL trunk. switchport
mode trunk ! Interface GigabitEthernet0/2 !-- Assigns
the port to logical port-group 1 to create the
EtherChannel. port group 1
!-- Configures the port to be an ISL trunk. switchport
mode trunk ! Interface VLAN1 !-- The IP address of the
management interface. ip address 10.10.1.10
255.255.255.0
 no ip directed-broadcast
 no ip route-cache
!
!-- The default gateway is set to the BVI 1 interface on
the 4908G-L3. ip default-gateway 10.10.1.1
!
line con 0
 transport input none
 stopbits 1
line vty 0 4
 password secret
 login
line vty 5 15
 password secret
 login
!
end
3512XL-01#
Catalyst 3512XL-02
3512XL-02#show running-config
Building configuration...
Current configuration:
!
! Last configuration change at 08:25:22 PST Tue Sep 19
2000
! NVRAM config last updated at 08:25:22 PST Tue Sep 19
2000
!
version 12.0
no service pad
service timestamps debug datetime msec localtime
service timestamps log datetime msec localtime
```

```
no service password-encryption
!
hostname 3512XL-02
!
no logging console
enable password verysecret
!
!
!
!
!
clock timezone PST -8
!
ip subnet-zero
!
!
!
interface FastEthernet0/1
!-- The switchport access command configures the port to
be an L2 port. !-- Assigns the port to be a member of
VLAN 10. switchport access vlan 10
!-- Enables spanning-tree portfast. spanning-tree
portfast
!
Interface FastEthernet0/2
 switchport access vlan 10
 spanning-tree portfast
!
interface FastEthernet0/3
!-- Assigns the port to be a member of VLAN 20.
switchport access vlan 20
 spanning-tree portfast
!
interface FastEthernet0/4
 switchport access vlan 20
 spanning-tree portfast
!
interface FastEthernet0/5
  switchport access vlan 20
 spanning-tree portfast
!
interface FastEthernet0/6
 switchport access vlan 20
 spanning-tree portfast
!
interface FastEthernet0/7
  switchport access vlan 20
 spanning-tree portfast
!
interface FastEthernet0/8
 switchport access vlan 20
 spanning-tree portfast
!
interface FastEthernet0/9
!-- Assigns the port to be a member of VLAN 30.
switchport access vlan 30
 spanning-tree portfast
!
interface FastEthernet0/10
 switchport access vlan 30
  spanning-tree portfast
!
interface FastEthernet0/11
!-- Assigns the port to be a member of VLAN 40.
```

```
switchport access vlan 40
  spanning-tree portfast
!
interface FastEthernet0/12
 switchport access vlan 40
 spanning-tree portfast
!
interface GigabitEthernet0/1
!-- Assigns the port to logical port-group 1 to create
the EtherChannel. port group 1
!-- Configures the port to be an ISL trunk. switchport
mode trunk
!
Interface GigabitEthernet0/2
!-- Assigns the port to logical port-group 1 to create
the EtherChannel. port group 1
!-- Configures the port to be an ISL trunk. switchport
mode trunk
!
Interface VLAN1
!-- The IP address of the management interface. ip
address 10.10.1.20 255.255.255.0
 No ip directed-broadcast
 no ip route-cache
!
!-- The default gateway is set to the BVI 1 interface on
the 4908G-L. ip default-gateway 10.10.1.1
!
line con 0
 transport input none
  stopbits 1
line vty 0 4
 password secret
  login
line vty 5 15
 password secret
 login
!
end
3512XL-02#
Catalyst 3512XL-03
3512xl-03#show running-config
Building configuration...
Current configuration:
!
! Last configuration change at 12:13:33 PST Tue Sep 19
2000
! NVRAM config last updated at 12:13:34 PST Tue Sep 19
2000
!
version 12.0
no service pad
service timestamps debug datetime msec localtime
service timestamps log datetime msec localtime
no service password-encryption
!
hostname 3512xl-03
!
no logging console
```

```
enable password verysecret
!
!
!
!
!
clock timezone PST -8
!
ip subnet-zero
!
!
!
interface FastEthernet0/1
!-- The switchport access command configures the port to
be an L2 port. !-- Assigns the port to be a member of
VLAN 10. switchport access vlan 10
!-- Enables spanning-tree portfast. spanning-tree
portfast
!
interface FastEthernet0/2
 switchport access vlan 10
 spanning-tree portfast
!
interface FastEthernet0/3
 switchport access vlan 10
 spanning-tree portfast
!
interface FastEthernet0/4
 switchport access vlan 10
 spanning-tree portfast
!
interface FastEthernet0/5
 switchport access vlan 10
 spanning-tree portfast
!
interface FastEthernet0/6
 switchport access vlan 10
 spanning-tree portfast
!
interface FastEthernet0/7
!-- Assigns the port to be a member of VLAN 20.
switchport access vlan 20
 spanning-tree portfast
!
interface FastEthernet0/8
 switchport access vlan 20
  spanning-tree portfast
!
interface FastEthernet0/9
!-- Assigns the port to be a member of VLAN 30.
switchport access vlan 30
 spanning-tree portfast
!
interface FastEthernet0/10
 switchport access vlan 30
 spanning-tree portfast
!
interface FastEthernet0/11
!-- Assigns the port to be a member of VLAN 40.
switchport access vlan 40
 spanning-tree portfast
!
interface FastEthernet0/12
 switchport access vlan 40
```

```
 spanning-tree portfast
!
interface GigabitEthernet0/1
!-- Configures the port to be an ISL trunk. switchport
mode trunk
!
Interface GigabitEthernet0/2
!
interface VLAN1
!-- The IP address of the management interface. ip
address 10.10.1.30 255.255.255.0
 no ip directed-broadcast
 no ip route-cache
!
!-- The default gateway is set to the BVI 1 interface on
the 4908G-L3. ip default-gateway 10.10.1.1
!
Line con 0
 transport input none
 stopbits 1
line vty 0 4
 password secret
 login
line vty 5 15
 password secret
 login
!
end
3512xl-03#
```
# <span id="page-25-0"></span>Überprüfen

Für diese Konfiguration ist derzeit kein Überprüfungsverfahren verfügbar.

# <span id="page-25-1"></span>**Fehlerbehebung**

Für diese Konfiguration sind derzeit keine spezifischen Informationen zur Fehlerbehebung verfügbar.

# <span id="page-25-2"></span>Zugehörige Informationen

- [Konfigurieren des EtherChannels auf Catalyst 4908G-L3-Switches](//www.cisco.com/en/US/docs/switches/lan/catalyst2948gand4908g/12.0_7_w5_15d/configuration/guide/ether_ch.html?referring_site=bodynav)
- [Konfigurieren des EtherChannels auf Catalyst 3500XL-Switches](//www.cisco.com/en/US/docs/switches/lan/catalyst2900xl_3500xl/release12.0_5_xu/scg/kiconfig.html?referring_site=bodynav)
- [Konfigurieren von Bridging auf Catalyst 4908G-L3-Switches](//www.cisco.com/en/US/docs/switches/lan/catalyst2948gand4908g/12.0_7_w5_15d/configuration/guide/bridging.html?referring_site=bodynav)
- [Konfigurieren von VLAN-Trunks auf Catalyst 4908G-L3-Switches](//www.cisco.com/en/US/docs/switches/lan/catalyst2948gand4908g/12.0_7_w5_15d/configuration/guide/vlan_cnfg.html?referring_site=bodynav)
- <u>- [Konfigurieren von VTP, VLANs und VLAN-Trunks auf Catalyst Switches der Serien 2900XL](//www.cisco.com/en/US/docs/switches/lan/catalyst2900xl_3500xl/release12.0_5_xu/scg/kivlan.html?referring_site=bodynav)</u> [und 3500XL](//www.cisco.com/en/US/docs/switches/lan/catalyst2900xl_3500xl/release12.0_5_xu/scg/kivlan.html?referring_site=bodynav)
- [Technischer Support und Dokumentation Cisco Systems](//www.cisco.com/cisco/web/support/index.html?referring_site=bodynav)